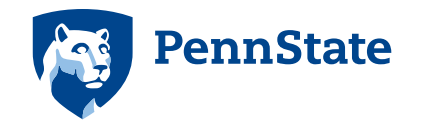

# It's YOUR Canvas … Penn State students!

Congratulations on your decision to attend Penn State. We might be biased, but we think this is the best place to begin your future. You're hearing a lot of new information today, so we hope you will keep this flyer about Canvas to help you when classes begin.

## **What is Canvas?**

Canvas is one of two Learning Management Systems used by faculty at Penn State. The other is ANGEL. You may have classes in both ANGEL and Canvas this year; by fall 2017, all classes will be taught in Canvas. Through Canvas, students can access course information such as Announcements, Assignments, Syllabus, Discussions, Files and Grades.

## **How do I get into Canvas?**

When classes begin, your instructors will let you know if your courses will be in ANGEL or Canvas. To log in to Canvas, go to *https://psu.instructure.com/* and select the WebAccess login button. You will enter your UserID (ex. xyz5000) and your password. You will then see the list of courses you have in Canvas.

# **How will Canvas help me in my courses?**

You can keep track of all assignments for all courses taught in Canvas in one location. The Calendar spans across all courses, and information for each course is color-coded. This makes it easy to see what information listed is tied to what course.

## **Can I access Canvas on my phone or tablet?**

Yes! You can download the Canvas app at *https://community.canvaslms.com/docs/DOC-4048* on your Android or iOS devices. You can also choose to get notifications via text message on your phone.

#### **How do I set up my email in Canvas?**

Your Penn State email address is already set up in Canvas. If you want to add another email address, you can do that under Account > Settings.

#### **Can I see my grades in Canvas?**

Each course has a Grades page with a gradebook. If your instructor uses this tool, your grades will be displayed here.

#### **What student-specific Canvas resources are available?**

The Student Resources page on canvas.psu.edu has links to all kinds of helpful information. Visit *http://canvas.psu.edu/students/* where you can take a video tour of Canvas, learn about technology requirements to use Canvas, learn common terms used in Canvas, and more.

# **How do I get help in Canvas?**

When you are logged into Canvas, the Help (?) icon link is visible in the lower left corner of each page. This will direct you to all available help channels, such as:

- Ask Your Instructor a Question
- Search the Canvas Guides
- Chat with Canvas Support
- Canvas Support Hotline

Have more questions? Check out *http://canvas.psu.edu/*.

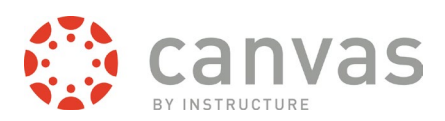

**This publication is available in alternative media on request.**

Penn State is an equal opportunity, affirmative action employer, and is committed to providing employment opportunities to all qualified applicants without regard to race, color, religion, age, sex, sexual orientation, gender identity, national origin, disability or protected veteran status. U.Ed. VIT-16-027